# AUSTIN O'BRIEN 2022-2023 COURSE REGISTRATION

IN 4 EASY STEPS

### **Step 1: LOG ON TO POWERSCHOOL**

#### PowerSchool

#### Need to Create a New Parent Account?

To create an account, please contact the school to receive your child's Parent Access ID and Parent Access Password. Once you have retained the information, please proceed click on the "Create Account" button to establish a Username and Password.

Please note, Access ID and password must only be used to create the account and cannot be used as the Username

and Password in the Parent/Student Sign in.

If your account was created on or after February 2012, you do not need to create a new one.

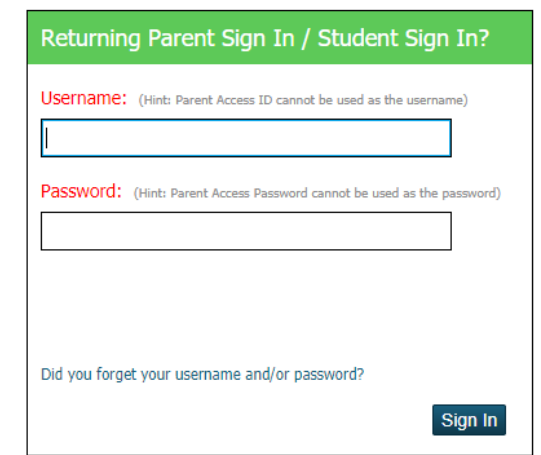

**Instructions Contact Us** Copyright © 2005-2016 PowerSchool Group LLC and/or its affiliate(s). All rights reserved.

Support

All trademarks are either owned or licensed by PowerSchool Group LLC and/or its affiliates.

**Create Account** 

String key was not found!

#### **Step 2: GO TO COURSE SELECTION SCREEN**

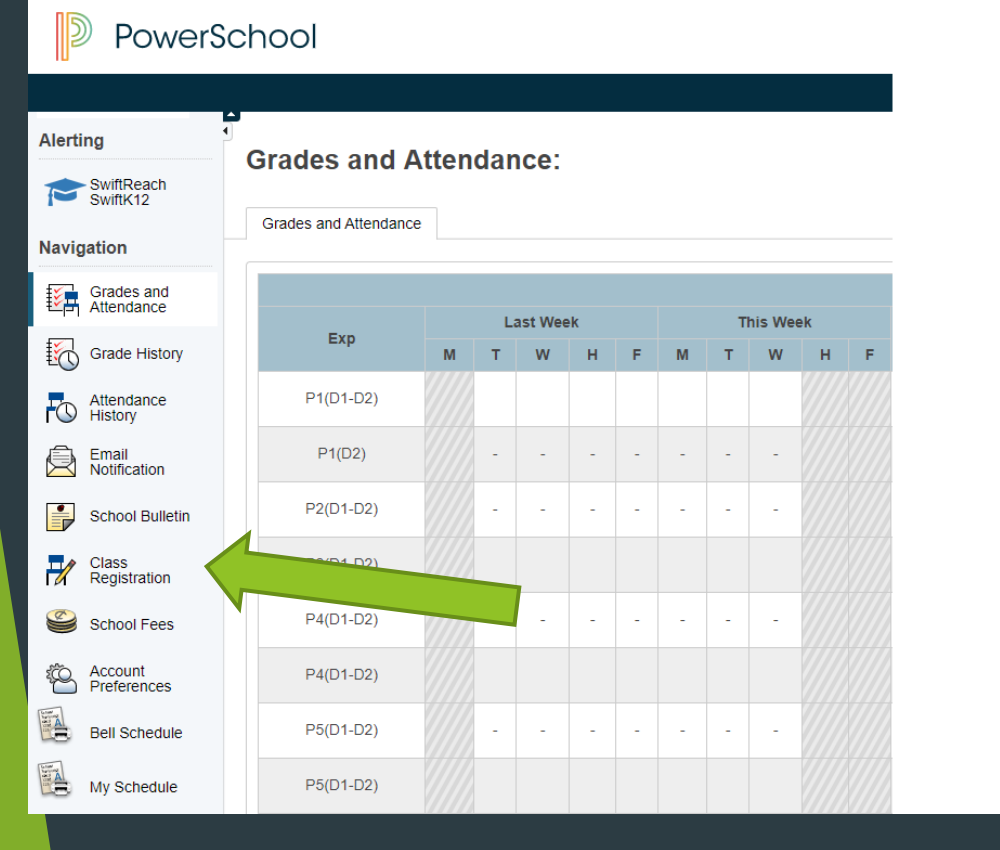

• Select 'Class Registration' from menu bar on left

### Continued

- Check the notifications at the top for specific instructions
- Look at the indicators on the right to see if you have met the requirements of the course groups (Red Exclamation Marks and Green Check Marks) these will change as you select your courses

Nease read the instructions for each specific course category. You are complete when every icon on the right is a green checkmark. If you have any questions please contact the general office. Remember: If you have complete you will next register for the 20 level. If you have never taken a subject and wish to do so in your grade 11 year then you must register in the 10 level. (TIP: You do NOT have to pick a course from every category.) For in to obtain your High School Diploma please visit: http://www.studyinalberta.ca/primary-and-secondary/hsdiploma/

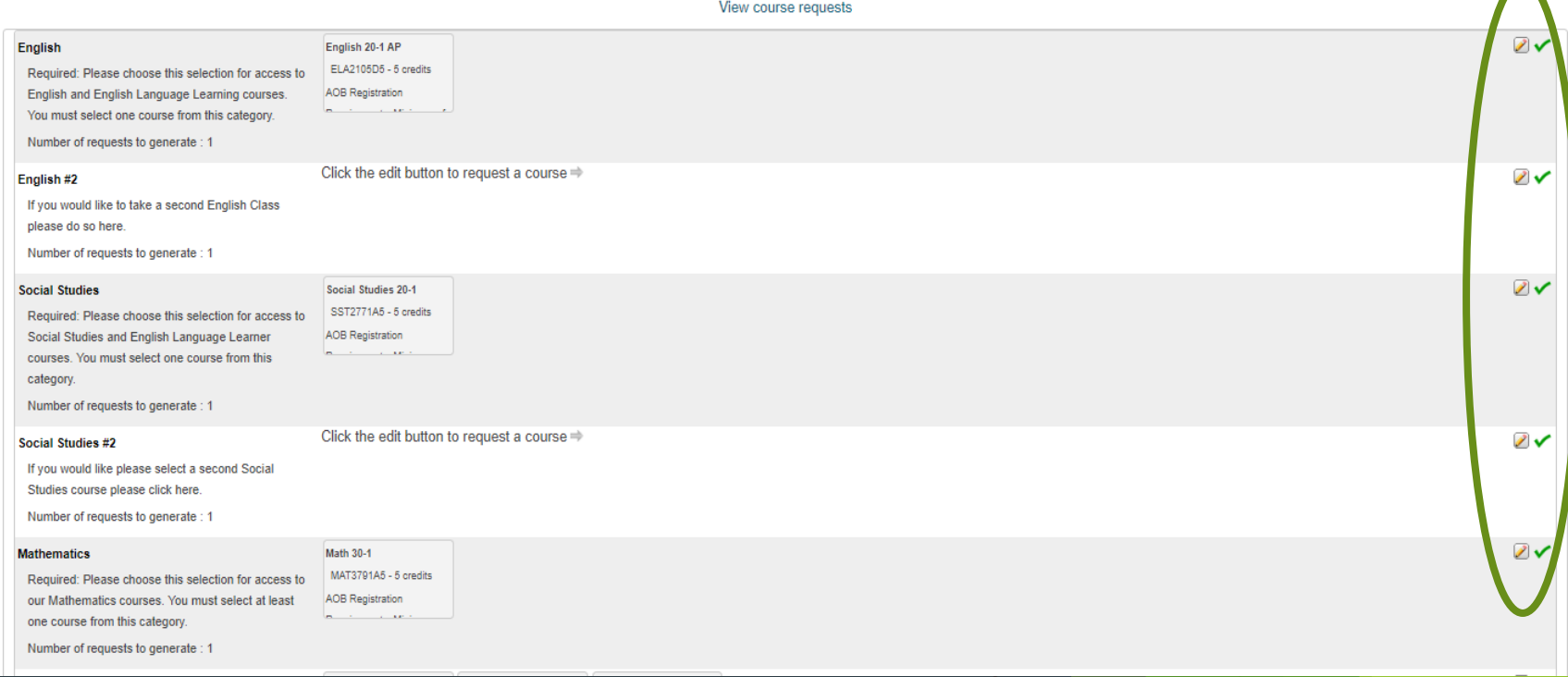

#### Continued

Requires between 30 and 44 credit hours. Requesting 0 credit hours. Requesting 0 additional credit hours.

- Look at the counter on the bottom to check to see how many credits you have registered in as each grade will require a minimum number of credits to complete registration
- For registration in grade 11 you need to register for a minimum of 33 credits (if at the end of grade 10 you have less than 38 credits then you need to register for at least 35 credits in your grade 11 year)
- For registration in grade 12 you need to register for a minimum of 30 credits (if at the end of grade 11 you have less than 70. credits then you need to register for full 40 credits in your grade 12 year)

### **Step 3: CLICK PENCIL ICON TO SELECT COURSES IN THAT GROUP**

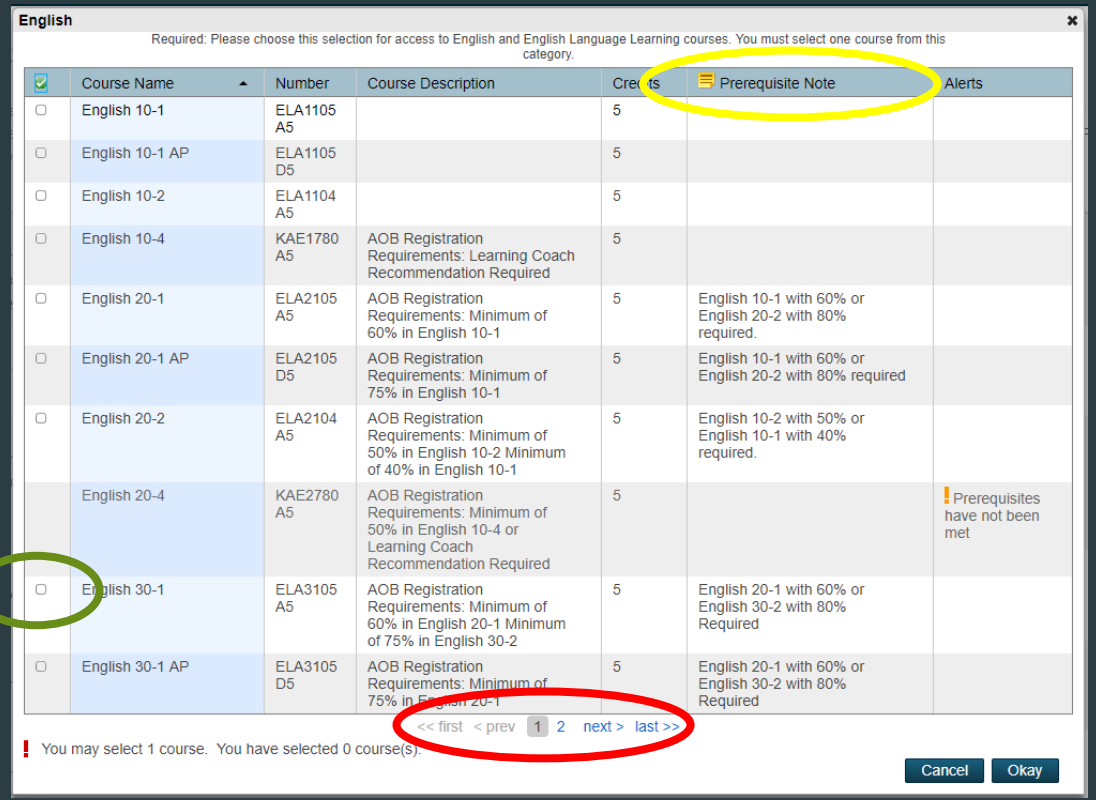

 $\mathscr{P}$ 

- b. Look for prerequisite info in last 2 columns of the selection page. If you have not met the pre-requisite you will not be able to select the course and/or complete your registration.
- c. To select course use check box on left

### PLEASE NOTE THERE ARE 3 PREREQUISITE TYPES

#### $\blacktriangleright$  Type 1:

You must have passed the previous course with 50%. E.g. to take English 20-2, you must have passed (50%) English 10-2 or English 10-1

#### $\blacktriangleright$  Type 2:

▶ Teacher Recommendation. You must see your advisor or subject area teacher to put a recommendation in PowerSchool before you go on and register.

#### $\blacktriangleright$  Type 3:

▶ Concurrent Registration. You must select the pre-requisite course at the same time you select the course you want (e.g. Physics 20 and Physics 30) if you have not passed it

## **FINAL STEP: SUBMIT**

When you have made all your selections, scroll to the bottom and use submit button.

> If you get a 'Request Submission Failed' notice, you must go back and fix the problem it indicates before you are done.

> > The registration system will only be open from March 21th – April 5. After the  $5<sup>th</sup>$  you will only be able to review your course selection.

## Please Note!

*If you are currently taking a course, the system assumes you have passed it.* 

*At the end of the semester we will take a look to make sure this happens.* 

*If you do not pass a pre-requisite course this semester, your schedule will be changed!*